# Proiettore Dell™ M409WX Guida dell'utente

www.dell.com | support.dell.com

### **Note e avvisi**

\_\_\_\_\_\_\_\_\_\_\_\_\_\_\_\_\_\_\_\_

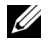

**N.B.:** La dicitura N.B. indica informazioni importanti che contribuiscono a migliorare l'utilizzo del proiettore.

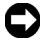

**AVVISO:** La dicitura AVVISO indica un danno potenziale all'hardware o una perdita di dati e spiega come evitare il problema.

**ATTENZIONE: La dicitura ATTENZIONE indica un rischio di danni materiali, lesioni personali o morte.**

#### **Le informazioni contenute nel presente documento sono soggette a modifiche senza preavviso. © 2008 Dell Inc. Tutti i diritti riservati.**

È severamente vietata la riproduzione, con qualsiasi strumento, senza l'autorizzazione scritta di Dell Inc..

Marchi utilizzati in questo testo: *Dell* ed il logo *DELL* sono marchi della Dell Inc.; *DLP* ed il logo DLP® sono marchi della Texas Instruments; *Microsoft* e *Windows* sono marchi o marchi registrati della Microsoft Corporation negli Stati Uniti e/o in altri paesi.

Altri marchi di fabbrica e nomi commerciali possono essere utilizzati in questo documento sia in riferimento alle aziende che rivendicano il marchio e i nomi, sia in riferimento ai prodotti stessi. Dell Inc. nega qualsiasi partecipazione di proprietà relativa a marchi di fabbrica e nomi commerciali diversi da quelli di sua proprietà.

**Modello M409WX**

**Maggio 2008 Rev. A01**

# **Sommario**

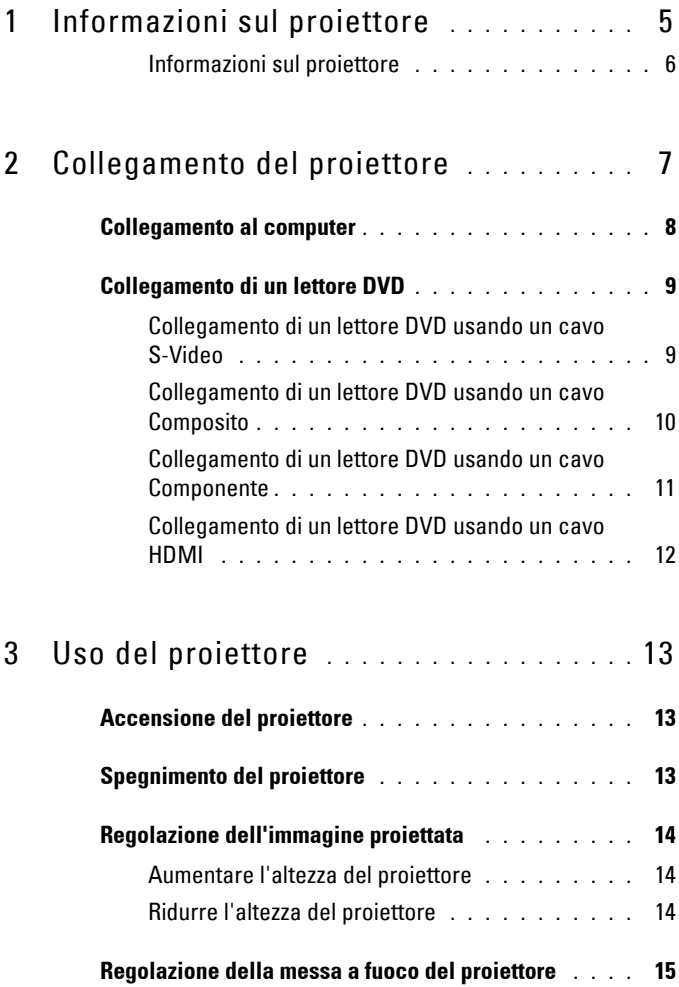

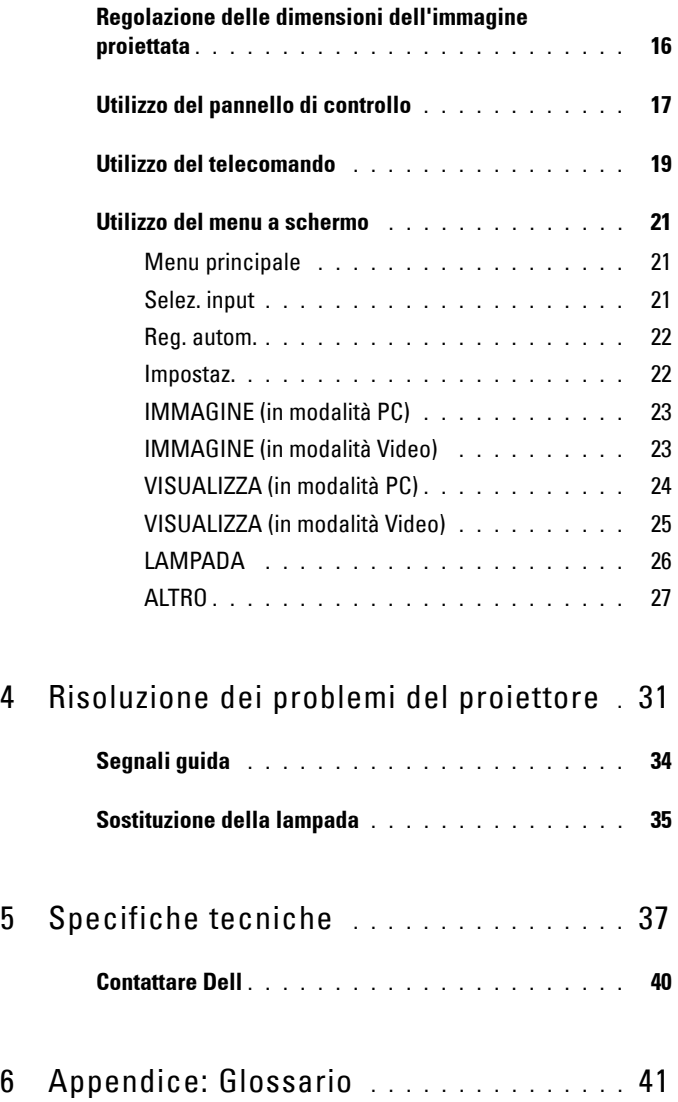

# **1**

# <span id="page-4-0"></span>**Informazioni sul proiettore**

<span id="page-4-1"></span>Prima di collegare il proiettore, accertarsi che siano disponibili tutti i componenti necessari. Il proiettore è inviato con gli elementi mostrati di seguito. Mettersi in contatto con la Dell (fare riferimento a [Contattare Dell a pagina 40](#page-39-1)) se manca qualsiasi elemento.

Il proiettore Dell™ M409WX è inviato con i seguenti elementi:

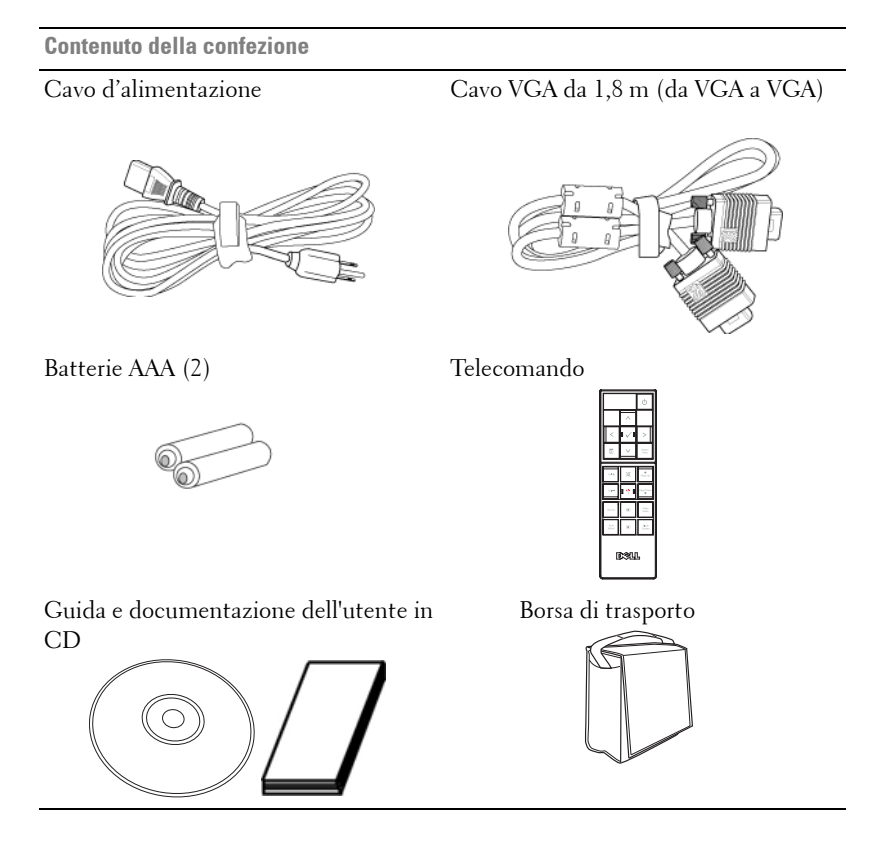

#### <span id="page-5-2"></span><span id="page-5-0"></span>**Informazioni sul proiettore**

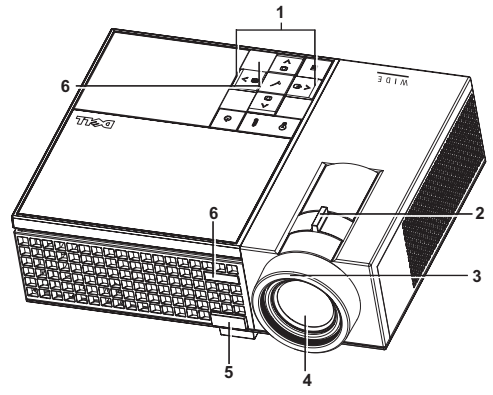

<span id="page-5-7"></span><span id="page-5-6"></span><span id="page-5-5"></span><span id="page-5-4"></span><span id="page-5-3"></span>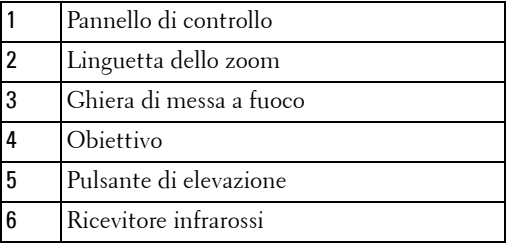

#### <span id="page-5-8"></span>**ATTENZIONE: Istruzioni di sicurezza**

<span id="page-5-1"></span>Non usare il proiettore vicino ad apparecchi che generano molto calore.

- Non usare il proiettore in aree molto polverose. La polvere può provocare guasti nel sistema, con conseguente spegnimento automatico del proiettore.
- Accertarsi che il proiettore sia montato in un'area ben ventilata.
- Non bloccare le fessure e le aperture di ventilazione del proiettore.
- Accertarsi che il proiettore operi a temperatura ambiente (fra 5 °C e 35 °C).

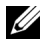

**N.B.:** Fare riferimento alle informazioni sulla sicurezza, in dotazione al proiettore, per altre informazioni.

# 

# <span id="page-6-1"></span><span id="page-6-0"></span>**Collegamento del proiettore**

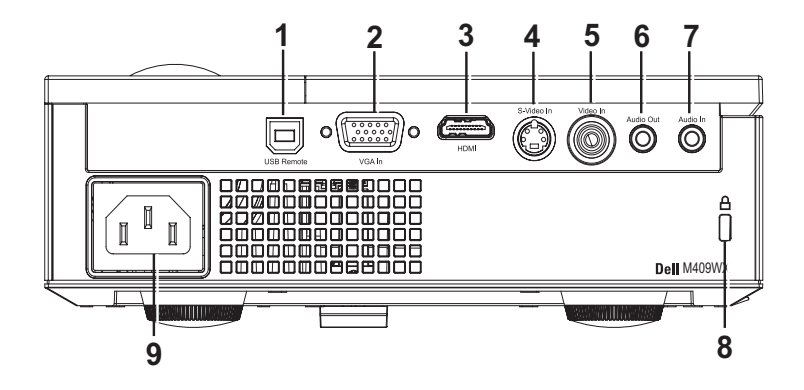

<span id="page-6-9"></span><span id="page-6-8"></span><span id="page-6-7"></span><span id="page-6-6"></span><span id="page-6-5"></span><span id="page-6-4"></span>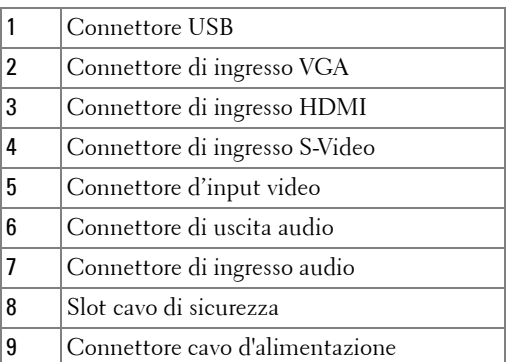

<span id="page-6-10"></span><span id="page-6-3"></span><span id="page-6-2"></span>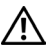

**ATTENZIONE: Prima di iniziare le procedure descritte in questa sezione, seguire le Istruzioni di sicurezza come descritto a [pagina 6](#page-5-1).**

## <span id="page-7-0"></span>**Collegamento al computer**

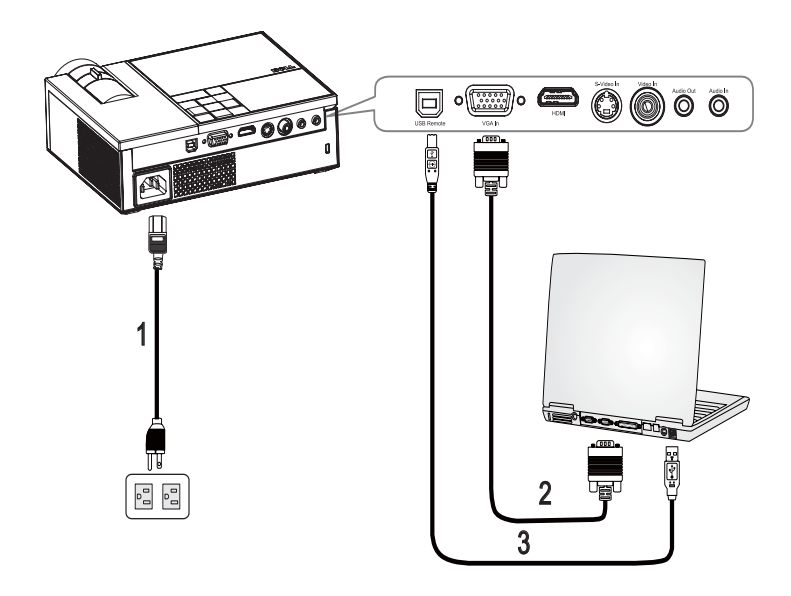

<span id="page-7-3"></span><span id="page-7-2"></span><span id="page-7-1"></span>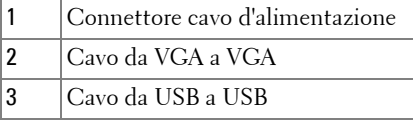

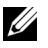

**N.B.:** Il cavo USB non è fornito da Dell.

# <span id="page-8-0"></span>**Collegamento di un lettore DVD**

#### <span id="page-8-2"></span><span id="page-8-1"></span>**Collegamento di un lettore DVD usando un cavo S-Video**

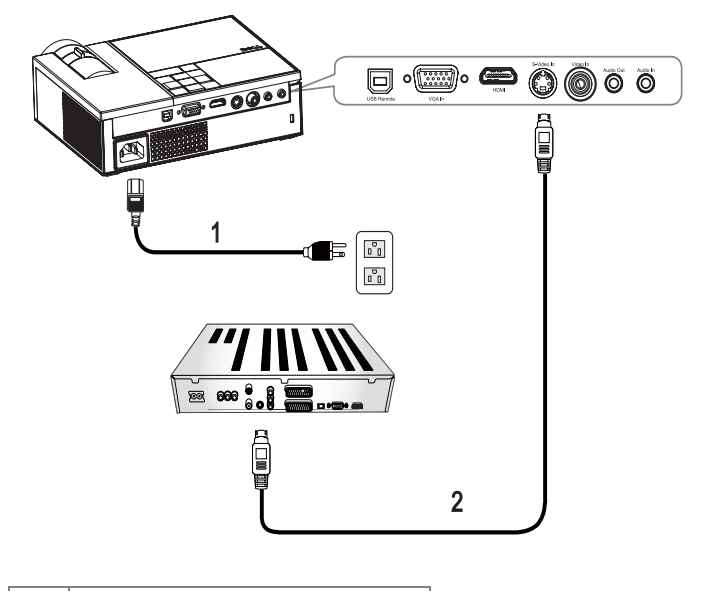

<span id="page-8-4"></span><span id="page-8-3"></span>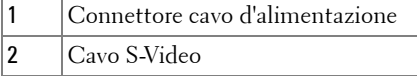

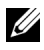

**N.B.:** Il cavo S-Video non è fornito da Dell.

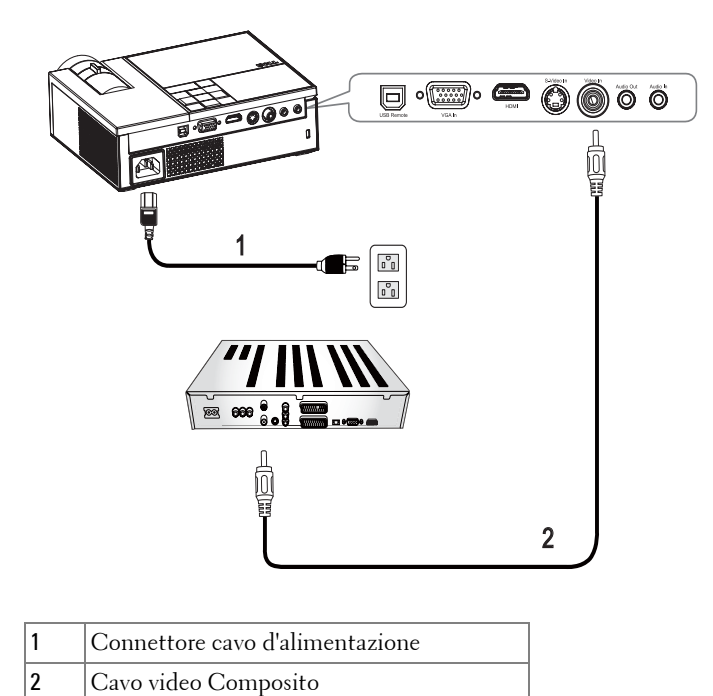

<span id="page-9-1"></span><span id="page-9-0"></span>**Collegamento di un lettore DVD usando un cavo Composito**

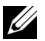

<span id="page-9-3"></span><span id="page-9-2"></span>**N.B.:** Il cavo Composito non è fornito da Dell.

#### <span id="page-10-1"></span><span id="page-10-0"></span>**Collegamento di un lettore DVD usando un cavo Componente**

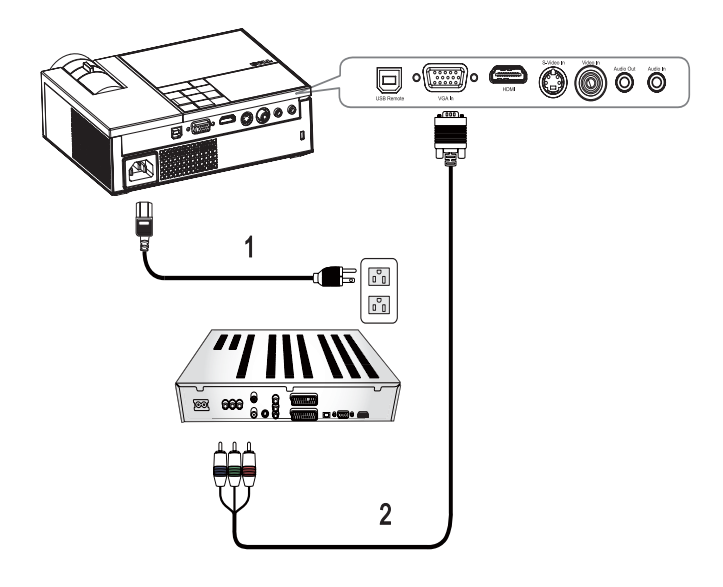

<span id="page-10-3"></span><span id="page-10-2"></span>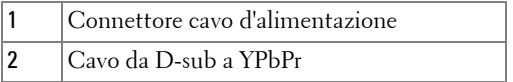

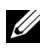

**ZARICIA N.B.:** Il cavo da D-sub a YPbPr non è fornito da Dell.

#### <span id="page-11-1"></span><span id="page-11-0"></span>**Collegamento di un lettore DVD usando un cavo HDMI**

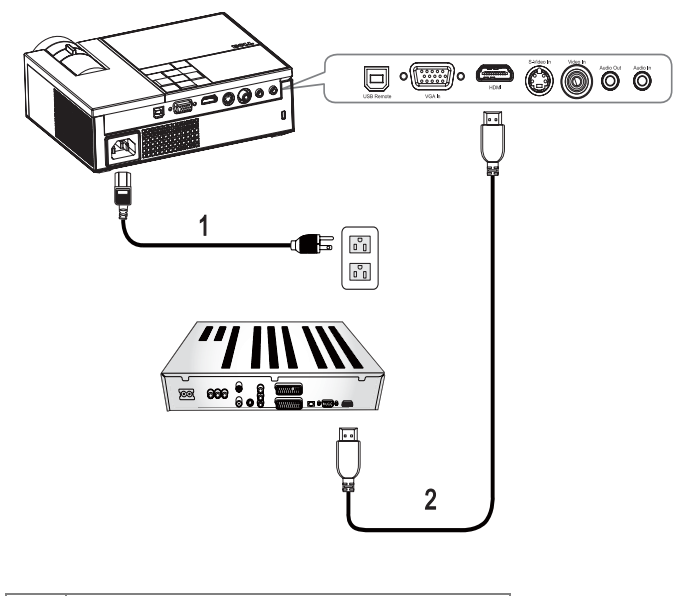

<span id="page-11-3"></span><span id="page-11-2"></span>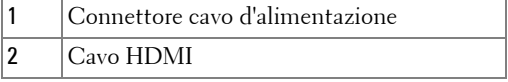

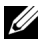

**N.B.:** Il cavo HDMI non è fornito da Dell.

# <span id="page-12-0"></span>**Uso del proiettore**

## <span id="page-12-3"></span><span id="page-12-1"></span>**Accensione del proiettore**

**N.B.:** Accendere il proiettore prima della sorgente video. Il LED Alimentazione lampeggia di colore blu finché si preme il tasto **Alimentazione**  $\vert \circlearrowright$ .

- **1** Rimuovere il copriobiettivo.
- **2** Collegare il cavo d'alimentazione e gli appropriati cavi segnale. Per informazioni sul collegamento del proiettore, vedere [Collegamento del proiettore a pagina 7.](#page-6-1)
- **3** Premere il tasto Alimentazione  $\circledcirc$  del proiettore (fare riferimento a Utilizzo del [pannello di controllo a pagina 17](#page-16-0)).
- **4** Accendere la sorgente video (computer, lettore DVD, ecc.). Il proiettore rileva automaticamente la sorgente. Se al proiettore sono collegate più sorgenti, premere il tasto **Sorgente** sul telecomando o sul pannello di controllo per selezionare la sorgente desiderata.
- **5** Se il proiettore non rileva alcun segnale, visualizza il logo Dell.

Se sullo schermo compare il messaggio "Ricerca del segnale...", assicurarsi che i cavi appropriati siano collegati saldamente.

## <span id="page-12-4"></span><span id="page-12-2"></span>**Spegnimento del proiettore**

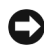

**AVVISO:** È necessario spegnere il proiettore prima di scollegare il cavo d'alimentazione.

Per spegnere il proiettore:

- 1 Premere il pulsante di **alimentazione**  $\vert \circlearrowright$ .
- **2** Premere di nuovo il pulsante di **alimentazione**  $\Box$  per spegnere il proiettore. Le ventole di raffreddamento del proiettore si attivano per 90 secondi prima che il proiettore si spenga completamente.
- **3** Premere il tasto Alimentazione  $\circled{0}$  mentre le ventoline di raffreddamento sono ancora in funzione, per spegnere rapidamente il proiettore.

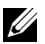

**ZA** N.B.: Attendere 60 secondi prima di riaccendere il proiettore.

**4** Scollegare il cavo d'alimentazione dalla presa di corrente e dal proiettore.

**N.B.:** Se si preme il tasto **Alimentazione**  $\circledcirc$  mentre il proiettore è in funzione, sullo schermo appare il messaggio "**Premere il tasto Alimentazione per spegnere il proiettore**". Per cancellare il messaggio, premere un tasto sul pannello di controllo. Il messaggio scompare dopo 5 secondi.

## <span id="page-13-3"></span><span id="page-13-0"></span>**Regolazione dell'immagine proiettata**

#### <span id="page-13-4"></span><span id="page-13-1"></span>**Aumentare l'altezza del proiettore**

- **1** Premere il tasto **Elevatore**.
- **2** Sollevare il proiettore fino all'angolo di proiezione desiderato, quindi lasciare il pulsante per bloccare il piedino di elevazione in posizione.
- **3** Utilizzare la rotellina di regolazione dell'inclinazione per mettere a punto l'angolatura dello schermo.

#### <span id="page-13-2"></span>**Ridurre l'altezza del proiettore**

- **1** Premere il tasto **Elevatore**.
- **2** Abbassare il proiettore, quindi lasciare il pulsante per bloccare il piedino di elevazione in posizione.

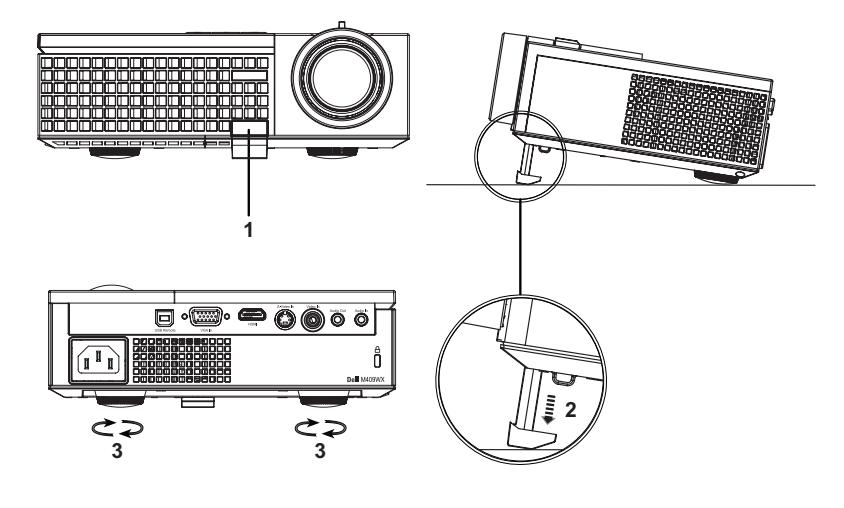

<span id="page-13-7"></span><span id="page-13-6"></span><span id="page-13-5"></span>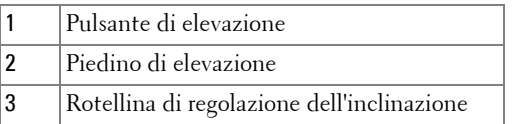

## <span id="page-14-1"></span><span id="page-14-0"></span>**Regolazione della messa a fuoco del proiettore**

- **ATTENZIONE: Prima di rimuovere o riporre il proiettore nella sua custodia, per evitare di danneggiarlo, assicurarsi che le lenti dello zoom e il piedino di elevazione siano completamente rientrati.**
	- **1** Ruotare la linguetta dello zoom per ingrandire o ridurre la visualizzazione.
- **2** Ruotare la ghiera di messa a fuoco fin quando l'immagine non è chiara. Il proiettore metterà a fuoco a distanze compresa tra 3,3 e 39,4 piedi (1,0 e 12 metri).

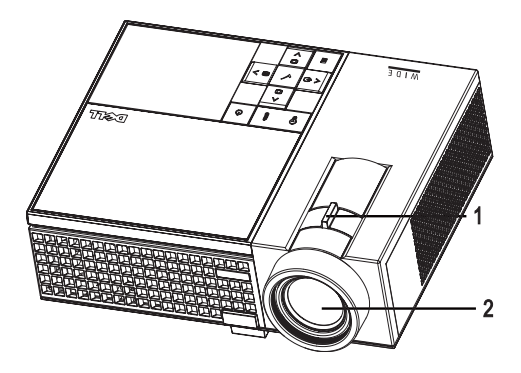

<span id="page-14-3"></span><span id="page-14-2"></span>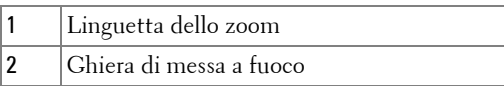

### <span id="page-15-1"></span><span id="page-15-0"></span>**Regolazione delle dimensioni dell'immagine proiettata**

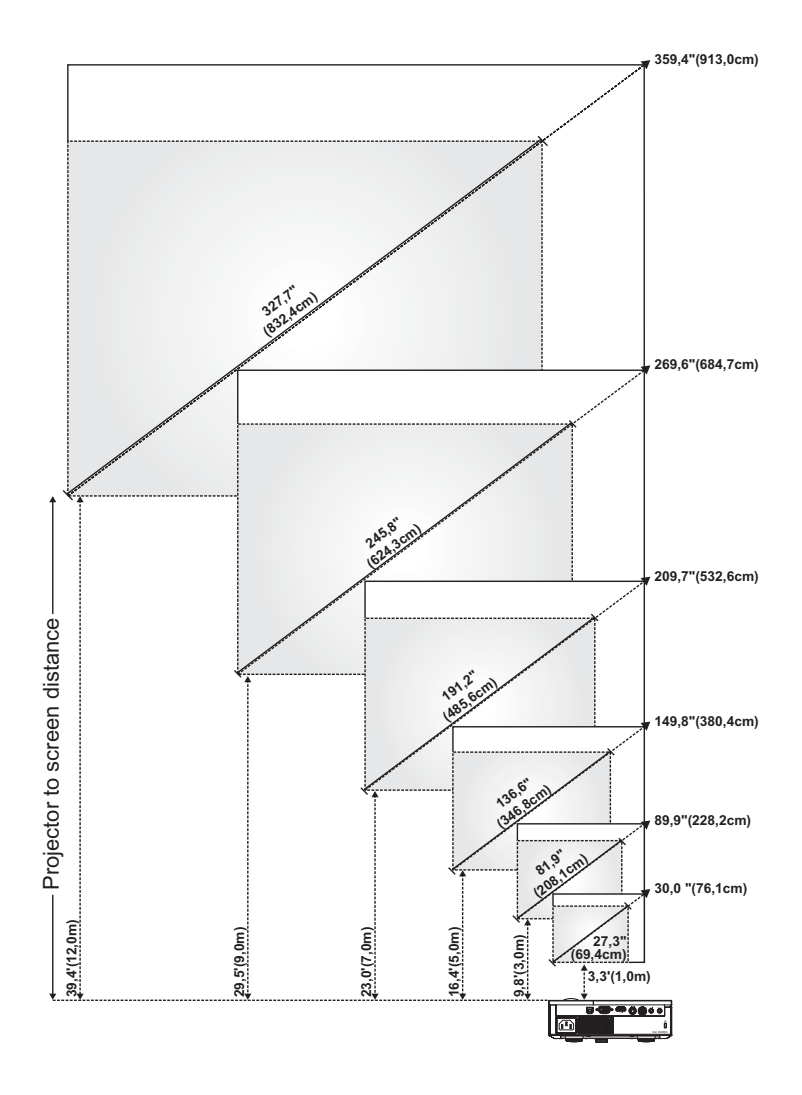

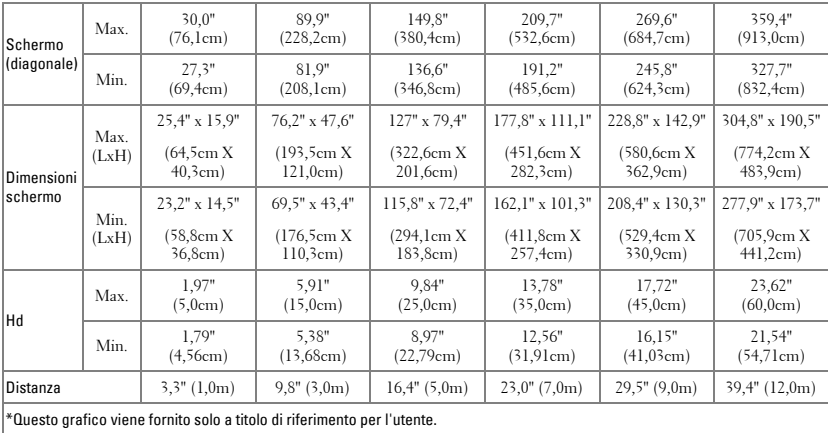

# <span id="page-16-1"></span><span id="page-16-0"></span>**Utilizzo del pannello di controllo**

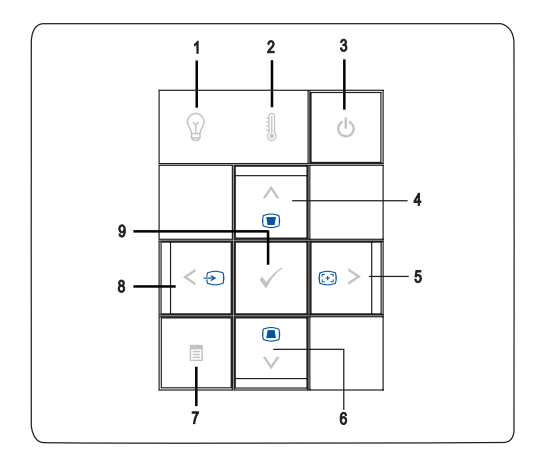

<span id="page-17-0"></span>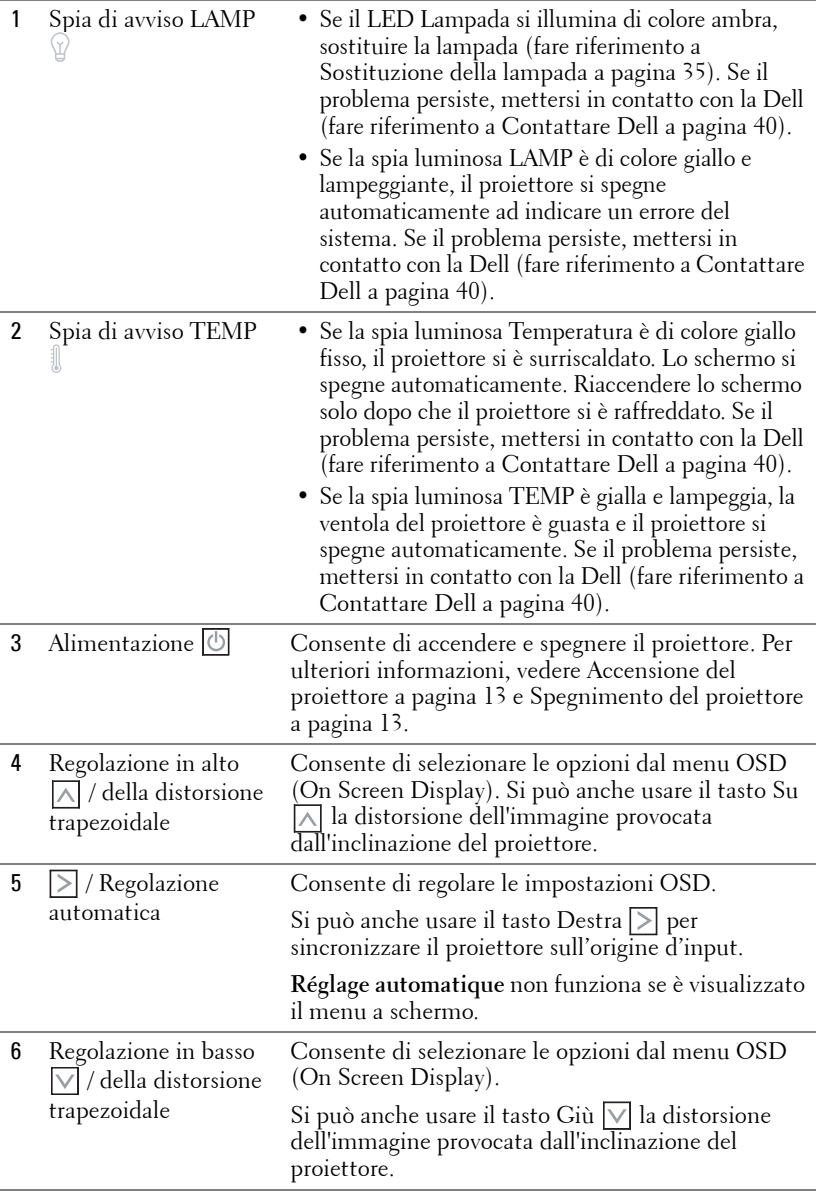

<span id="page-18-2"></span><span id="page-18-1"></span>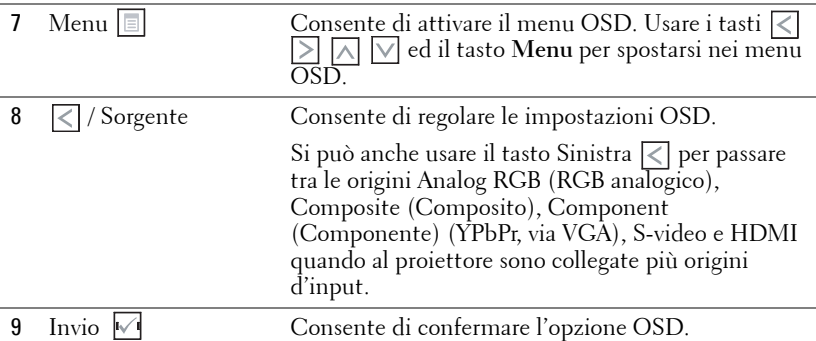

### <span id="page-18-4"></span><span id="page-18-3"></span><span id="page-18-0"></span>**Utilizzo del telecomando**

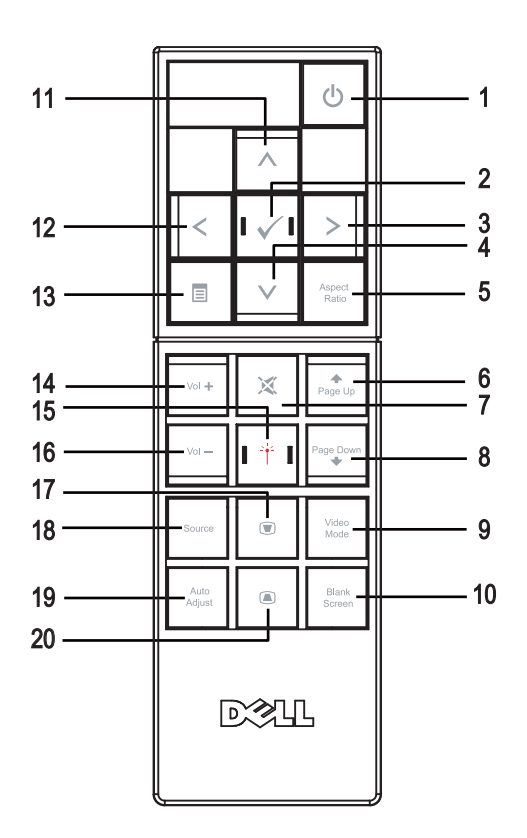

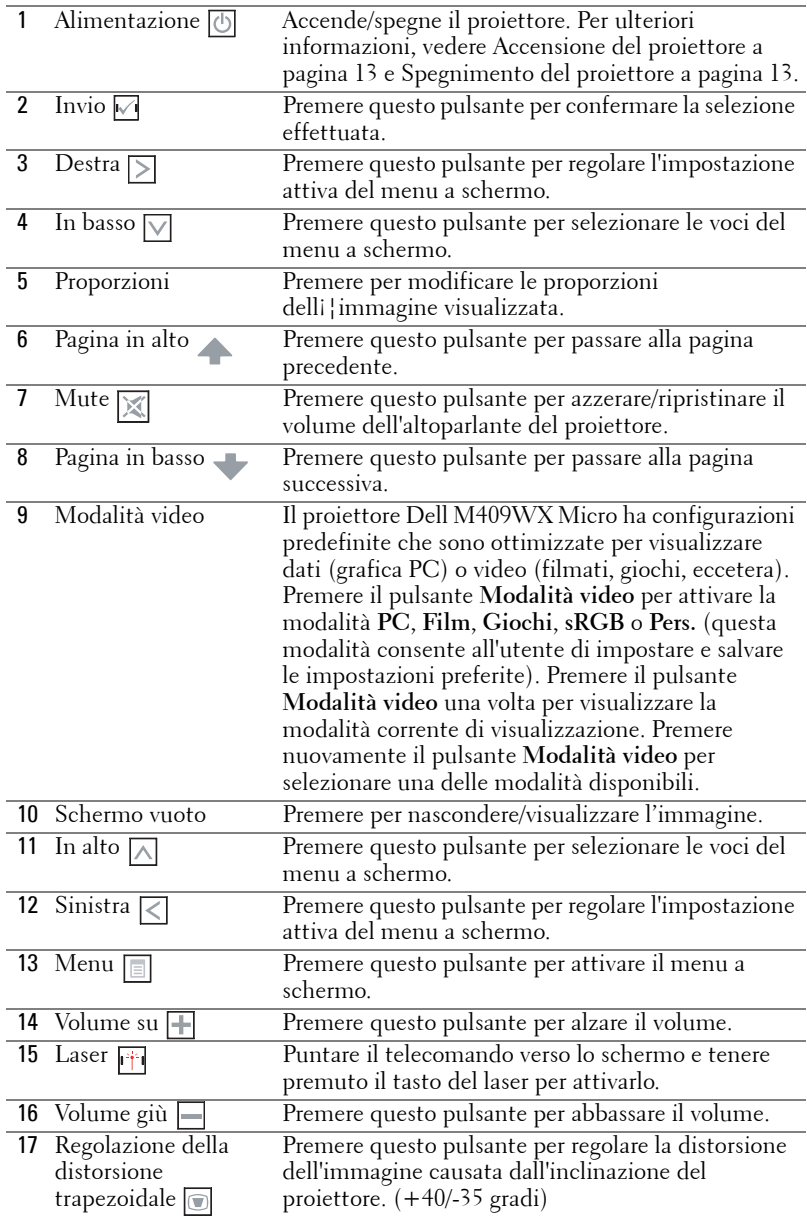

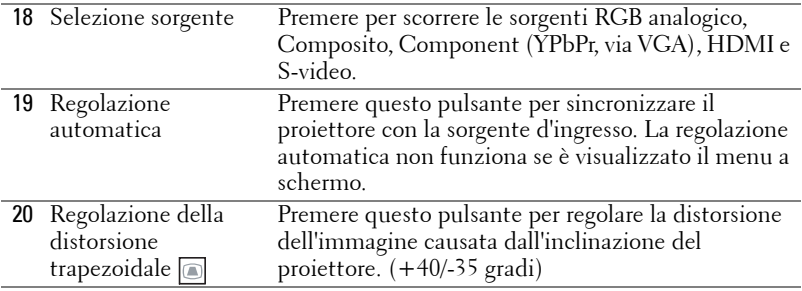

### <span id="page-20-3"></span><span id="page-20-0"></span>**Utilizzo del menu a schermo**

Il proiettore dispone di un menu a schermo multilingue che può essere visualizzato con o senza la presenza di una sorgente d'ingresso.

Nel menu **Principale**, premere  $\leq$  o  $\geq$  per spostarsi tra le schede. Premere il tasto **Invio** √ del pannello di controllo o del telecomando per selezionare un menu secondario.

All'interno del sottomenu, premere  $\wedge$  o  $\vee$  per effettuare una selezione. Quando una voce di menu è selezionata assume un colore grigio scuro. Utilizzare i pulsanti  $\leq$  o  $\geq$  sul pannello di controllo o sul telecomando per regolare un'impostazione.

Per tornare al menu **Principale**, andare alla scheda **Indietro** e premere il tasto **Invio** |√ del pannello di controllo o del telecomando.

Per uscire dal menu OSD, andare alla scheda **Esci** e premere il tasto **Invio** oppure il tasto **Menu** del pannello di controllo o del telecomando.

#### <span id="page-20-4"></span><span id="page-20-1"></span>**Menu principale**

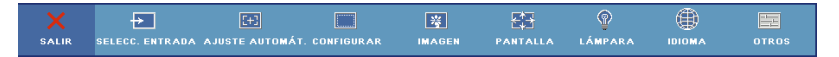

#### <span id="page-20-5"></span><span id="page-20-2"></span>**Selez. input**

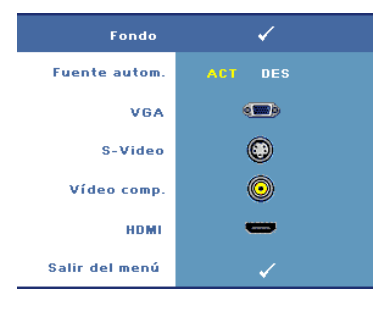

**ORIGINE AUT.—**Selezionare **Attiva**

(predefinita) per rilevare automaticamente i segnali in ingresso disponibili. Se è selezionato **Attiva** e si preme **Origine** sul pannello di controllo/telecomando, il successivo segnale di ingresso disponibile viene trovato automaticamente. Selezionare **Disatt.** per bloccare il segnale di ingresso o per selezionare manualmente quello che si desidera usare. Quando è selezionata l'opzione **Disatt.** e si preme **Origine**, si seleziona il segnale d'input voluto.

**VGA—**Premere **Invio** per rilevare il segnale VGA.

**S-VIDEO—**Premere **Invio** per rilevare il segnale S-Video.

**VIDEO COMP.—**Premere **Invio** per rilevare il segnale Video Composito.

**HDMI—**Premere **Invio** per rilevare il segnale HDMI.

#### <span id="page-21-3"></span><span id="page-21-0"></span>**Reg. autom.**

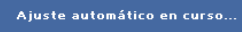

La funzione Regolazione automatica regola automaticamente le impostazioni di visualizzazione del proiettore. Sullo schermo

appare il seguente messaggio mentre è in corso la regolazione automatica. Regolazione automatica in corso....

#### <span id="page-21-2"></span><span id="page-21-1"></span>**Impostaz.**

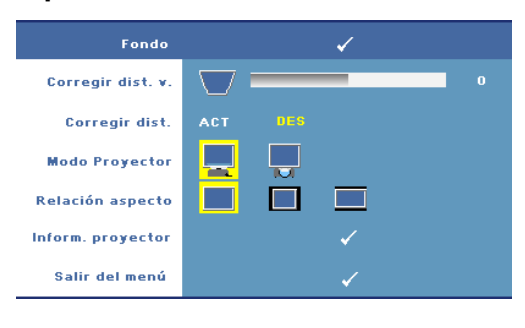

**CORREZIONE VERT.—**Permette di regolare la distorsione dell'immagine causata dall'inclinazione del proiettore.

**CORREZIONE AUT.—**Questa funzione consente di regolare automaticamente la distorsione dell'immagine causata dall'inclinazione del proiettore.

**MOD. PROIETTORE—**Selezionare la modalità di presentazione dell'immagine:

- Proiezione frontale-Scrivania (impostazione predefinita).
- Proiezione posteriore-Scrivania Il proiettore inverte l'immagine in modo che sia possibile proiettarla da dietro uno schermo translucido.

**PROPORZIONI—**Permette di selezionare un rapporto di formato per impostare le proporzioni dello schermo.

- Originale selezionare Originale per conservare le proporzioni dell'immagine proiettata secondo la sorgente di ingresso.
- $\Box$  4:3 La sorgente di ingresso modifica le proporzioni per adattarsi allo schermo e proietta un'immagine in 4:3.
- Wide La sorgente di ingresso modifica le proporzioni per adattarsi all'ampiezza dello schermo e proiettare un'immagine a tutto schermo.

**INFO PROIETTORE—**Premere per visualizzare il nome del modello del proiettore, la sorgente di ingresso presente e il numero di serie del proiettore (PPID#).

#### <span id="page-22-2"></span><span id="page-22-0"></span>**IMMAGINE (in modalità PC)**

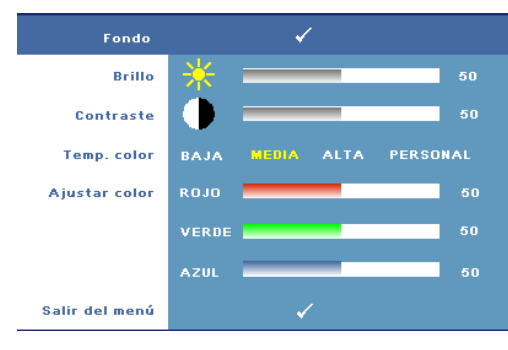

**LUMINOSITÀ**—Utilizzare  $|$ < | o  $\triangleright$  per regolare la luminosità dell'immagine.

**CONTRASTO**—Utilizzare  $\leq$  o  $| \rangle$  per controllare il grado di differenza tra le aree più chiare e quelle più scure dell'immagine. La regolazione del contrasto modifica la quantità di nero e di bianco presente nell'immagine.

**TEMP. COLORE—**Consente di regolare la temperatura colore. La schermata appare più fredda a temperature colore più alte e più calda a temperature colore più basse.

**REGOL. COLORE—**Consente di regolare manualmente il colore rosso, verde e blu. Quando si regola il valore del colore nel menu **Regol. colore**, è attivata la modalità Pers. ed i valori dei colori sono salvati nella modalità Pers..

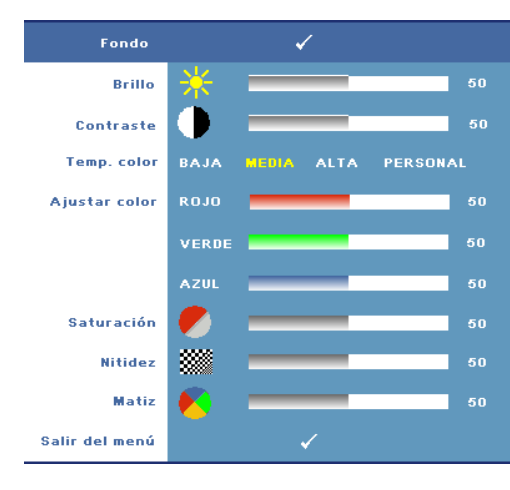

#### <span id="page-22-3"></span><span id="page-22-1"></span>**IMMAGINE (in modalità Video)**

**LUMINOSITÀ**—Usare  $\leq$  o  $\geq$ per per regolare la luminosità dell'immagine.

CONTRASTO-Utilizzare <a>  $\geq$  per controllare il grado di differenza tra le aree più chiare e quelle più scure dell'immagine. La regolazione del contrasto modifica la quantità di nero e di bianco presente nell'immagine.

**TEMP. COLORE—**Consente di regolare la temperatura colore. La schermata appare più fredda a temperature colore più alte e più calda a

temperature colore più basse.

**REGOL. COLORE—**Consente di regolare manualmente il colore rosso, verde e blu. Quando si regola il valore del colore nel menu **Regol. colore**, è attivata la modalità Pers. ed i valori dei colori sono salvati nella modalità Pers..

**SATURAZIONE—**Permette di regolare un'origine video da bianco e nero a colori completamente saturi. Premere  $\leq$  per ridurre la quantità di colori presenti nell'immagine e  $\geq$  per aumentarla.

**NITIDEZZA—**Consente di regolare la nitidezza dell'immagine. Premere  $\leq$  per diminuire la nitidezza e premere  $\geq$  per aumentare la nitidezza.

**TINTA—**Premere | ⊘ per aumentare la quantità di verde dell'immagine e premere per aumentare la quantità di rosso dell'immagine (selezionabile solo con il segnale NTSC).

#### <span id="page-23-1"></span><span id="page-23-0"></span>**VISUALIZZA (in modalità PC)**

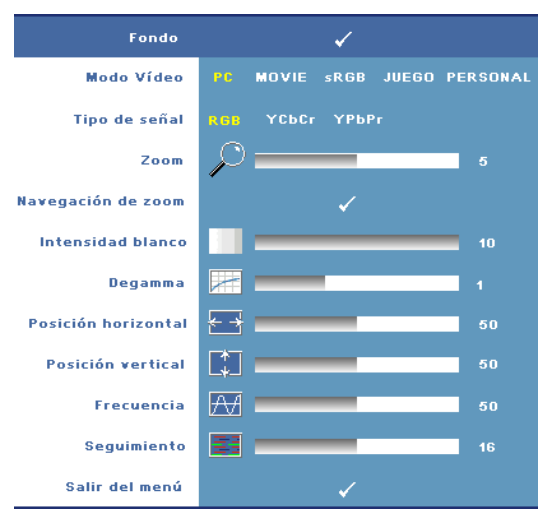

**MOD. VIDEO—**Consente di ottimizzare la modalità di visualizzazione del proiettore.

•**PC**, **Film**, **sRGB** - Forniscono un'accurata rappresentazione del colore

•**Giochi** e **Pers.** - Permettono di impostare le impostazioni preferite

**ZA N.B.:** Se si regolano le impostazioni delle opzioni Intensità bianco o Degamma, il proiettore passa automaticamente alla modalità Pers..

**TIPO SEGNALE—**Consente di selezionare manualmente il tipo di segnale. Il tipo di segnale può essere impostato su RGB, YCbCr o YPbPr.

**Zoom—**Premere **pera ingrandire digitalmente un'area predefinita dell'immagine** al centro dello schermo e premere  $\leq$  per ridurre.

**NAVIGAZIONE ZOOM—**Premere  $\leq$   $\geq$   $\leq$   $\leq$   $\leq$  per spostarsi sullo schermo di proiezione.

**INTENSITÀ BIANCO—**L'impostazione **0** consente di massimizzare la riproduzione del colore, mentre l'impostazione **10** permette di massimizzare la luminosità.

**DEGAMMA—**Consente di regolare le prestazioni colore dello schermo. Il valore Degamma può essere impostato su: Regolare su uno dei 4 valori predefiniti per cambiare le prestazioni colore dello schermo.

**POSIZIONE ORIZZ.—**Premere  $\leq$  per spostare l'immagine verso sinistra e premere  $\geq$ per spostare l'immagine verso destra.

**Posizione vert.—**Premere  $\leq$  per spostare l'immagine verso il basso e premere  $\geq$ per spostare l'immagine verso l'alto.

<span id="page-24-2"></span>**FREQUENZA—**Consuete di cambiare la frequenza dei dati di visualizzazione per farla corrispondere a quella della scheda video del computer. Se viene visualizzata una barra verticale intermittente, usare il controllo **Frequenza** per minimizzare tali barre. Questa funzione consente una regolazione approssimativa del segnale.

<span id="page-24-1"></span>**ALLINEAMENTO—**Consente di sincronizzare la fase del segnale dello schermo con quella della scheda video. In caso di immagini instabili o sfarfallio, usare la funzione **Allineamento** per correggere il problema. Questa funzione consente una regolazione ottimale del segnale.

#### <span id="page-24-3"></span><span id="page-24-0"></span>**VISUALIZZA (in modalità Video)**

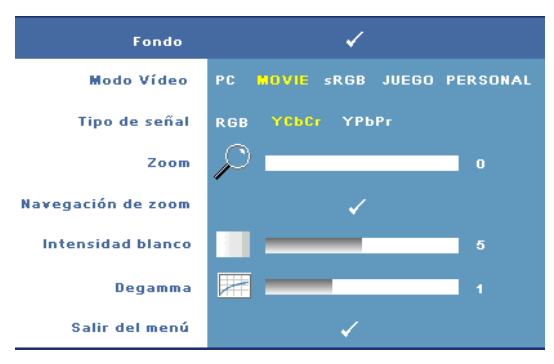

**MOD. VIDEO—**Consente di ottimizzare la modalità di visualizzazione del proiettore.

•**PC**, **Film**, **sRGB** - Forniscono un'accurata rappresentazione del colore

•**Giochi** e **Pers.** - Permettono di impostare le impostazioni preferite

**ZA N.B.:** Se si regolano

le impostazioni delle opzioni Intensità bianco o Degamma, il proiettore passa automaticamente alla modalità Pers..

**TIPO SEGNALE—**Consente di selezionare manualmente il tipo di segnale. Il tipo di segnale può essere impostato su RGB, YCbCr o YPbPr.

**Zoom—**Premere **portalizat ingrandire digitalmente uni**¦area predefinita delli¦immagine al centro dello schermo e premere  $\leq$  per ridurre.

**NAVIGAZIONE ZOOM—**Premere  $\boxed{\lt}$   $\boxed{\gt}$   $\boxed{\lt}$  per spostarsi sullo schermo di proiezione.

**INTENSITÀ BIANCO—**L'impostazione **0** consente di massimizzare la riproduzione del colore, mentre l'impostazione **10** permette di massimizzare la luminosità.

**DEGAMMA—**Consente di regolare le prestazioni colore dello schermo. Il valore Degamma può essere impostato su: Regolare su uno dei 4 valori predefiniti per cambiare le prestazioni colore dello schermo.

#### <span id="page-25-1"></span><span id="page-25-0"></span>**LAMPADA**

Usando il menu **Lampada** si possono regolare le impostazioni di schermo del proiettore. Il menu Immagine include le seguenti opzioni:

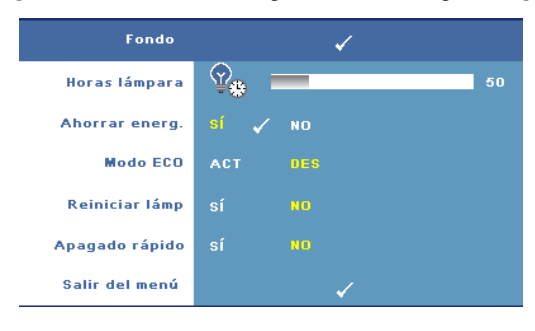

**DURATA LAMP.—**Visualizza le ore di uso dal momento dell¡¦ultima reimpostazione del timer della lampada.

**RISP. ENERGIA—**Selezionare **Sì** per impostare il tempo di ritardo della modalità di risparmio energetico. Il ritardo è il tempo che dovrà attendere il proiettore in assenza di segnale di ingresso

affinché passi in modalità di risparmio energetico. Per impostazione predefinita il ritardo è impostato su 120 minuti. Tuttavia è possibile impostarlo su 5, 15, 30, 45, 60 o 120 minuti.

Se durante il periodo di ritardo non viene rilevato alcun segnale di ingresso, il proiettore spegne la lampada ed entra in modalità di risparmio energetico. Se un segnale d'input è rilevato quando il proiettore è in modalità di risparmio energetico, il proiettore si riattiva automaticamente. Se entro due ore non viene rilevato alcun segnale, il proiettore si spegne. Per accenderlo premere il tasto di alimentazione.

**MOD. ECONOMIA—**Selezionare **Attiva** per utilizzare il proiettore con un basso livello di potenza (168 Watt). Il funzionamento a tale livello permette di prolungare la durata della lampada, di avere un funzionamento più silenzioso e una luminanza più soffusa sullo schermo. Selezionare **Disatt.** per il funzionamento a livello normale (212 Watt).

**RIPRISTINO LAMP.—**Dopo aver installato una nuova lampada, selezionare **Sì** per reimpostarne il timer.

**SPEGNIMENTO RAPIDO—**Selezionare **Sì** per spegnere il proiettore con una sola pressione del tasto di alimentazione. Questa funzione permette al proiettore di raffreddarsi in poco tempo accelerando la velocità della ventola.

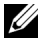

**N.B.:** Se l'opzione Spegnimento rapido è abilitata, aspettarsi un livello più elevato di rumore durante lo spegnimento.

#### <span id="page-26-2"></span>**LINGUA**

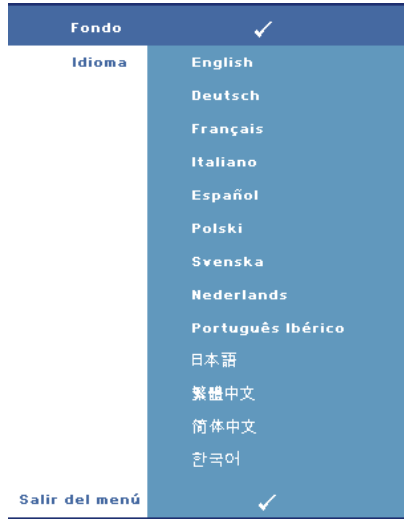

#### <span id="page-26-1"></span><span id="page-26-0"></span>**ALTRO**

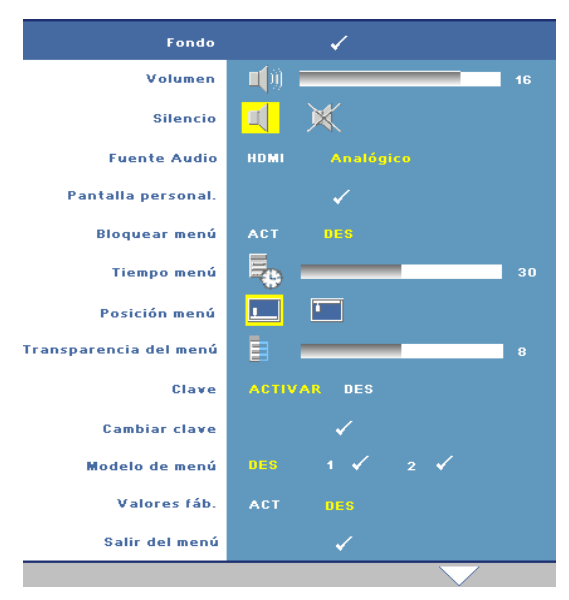

**VOLUME**—Premere  $\leq$  per ridurre il volume e $\sqrt{\geq}$  per aumentare il volume.

**MUTE—**Consente di abilitare/disabilitare il sonoro.

#### **SORGENTE AUDIO—**

Consente di selezionare l'origine audio tra **HDMI**  o **Analogico (Ingresso audio)**.

#### **SCHERMATA PERSON.—**

Premere **Invio** ed appare il menu **Schermo person.**. Selezionare **Sì** per acquisire l'immagine della schermata come un **Logo personalizz.**. Questa schermata

sostituisce tutte le schermate originali con il logo Dell. La schermata predefinita può essere recuperata selezionando **Dell Logo** nella schermata a comparsa.

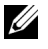

**K.B.:** Per acquisire un'immagine intera, assicurarsi che il segnale d'input collegato al proiettore abbia una risoluzione di 1280x800.

<span id="page-27-0"></span>**BLOCCO MENU—**Selezionare **Attiva** per attivare il blocco menu e nascondere il menu OSD. Selezionare **Disatt.** per disabilitare la funzione del blocco menu.

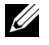

**N.B.:** La funzione **Blocco menu** può essere disabilitata premendo per 15 secondi il tasto Menu del pannello di controllo o del telecomando.

**TIMEOUT MENU—**Consente di regolare il ritardo di tempo del **Tempo vis. OSD**. L'impostazione predefinita è 30 secondi.

**POSIZ. MENU—**Consente di selezionare la posizione del menu a schermo.

**TRASPARENZA MENU—**Consente di selezionare il livello di trasparenza dello sfondo del menu a video.

**PASSWORD—**Permette di proteggere il proiettore mediante password. Questa funzione di sicurezza consente di impostare una serie di limitazioni di accesso per proteggere la privacy e impedire agli altri di utilizzare il proiettore. Ciò significa che il proiettore non può essere utilizzato se non si dispone di un'autorizzazione, e quindi funziona come caratteristica antifurto.

Selezionare **Attiva** per abilitare la protezione mediante password. Appare la schermata Inserire la password per richiedere l'inserimento della password alla successiva accensione del proiettore. Selezionare **Disatt.** per disabilitare la protezione password.

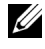

#### **N.B.:** La protezione mediante password è disabilitata per impostazione predefinita.

Se viene abilitata questa funzione, verrà richiesto di immettere la password del proiettore dopo la sua accensione:

- 1 Richiesta di prima immissione della password:
	- **a** Andare sul menu **Altro**, premere **Enter** e selezionare **Password** per **abilita** l'impostazione della password.

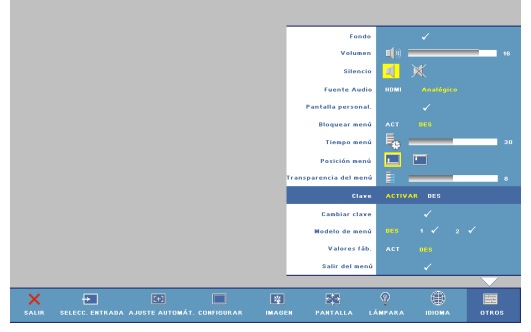

**b** Abilitando la funzione Password, apparirà una schermata d'inserimento testo; inserire un numero do 4 cifre e poi premere il tasto **Invio**.

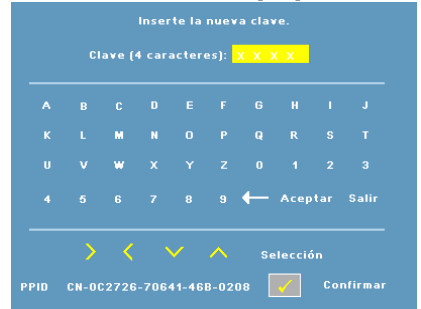

- **c** Per confermare, immettere di nuovo la password.
- **d** Se la verifica della password ha esito positivo, è possibile riprendere ad accedere alle funzioni del proiettore e alle relative utilità.
- 2 In caso di password non corretta, si avranno a disposizione altre 2 possibilità. Dopo tre tentativi falliti, il proiettore si spegnerà automaticamente.

**ZAR.B.:** Nel caso la password venga dimenticata, contattare Dell.

3 Per annullare la funzione Password, selezionare **Disatt.** ed inserire la password per disabilitare la funzione.

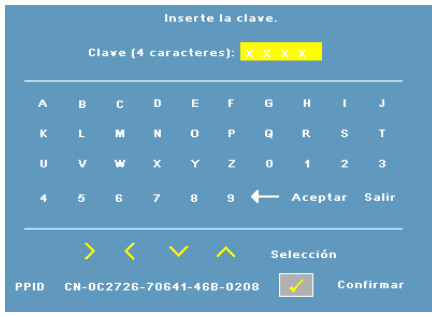

**CAMBIA PASSWORD—**Permette di modificare la password. Inserire la password originale, poi quella nuova. Inserire di nuovo la nuova password per confermare.

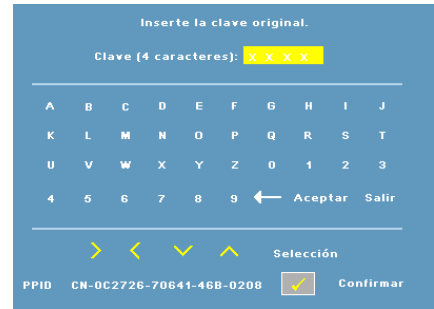

**MOD. DI PROVA—**Selezionare **1** o **2** per attivare il **Mod. Di Prova** integrato per verificare la messa fuoco e la risoluzione. Selezionare **Disatt.** per disabilitare la funzione.

- 1 Per eseguire il test diagnostico 1, tenere premuti contemporaneamente i tasti **Menu** e  $\geq$  per due secondi sul pannello di controllo del proiettore.
- 2 Per eseguire il Test Pattern 2 (Modello di diagnostica 2), tenere premuti contemporaneamente per due secondi il tasto Menu ed il tasto  $\leq$  del pannello di controllo.

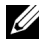

**N.B.:** Per abilitare il test diagnostico 2 è necessario collegare un segnale di ingresso al proiettore.

**RIPR. PRED.—**Selezionare **Attiva** per reimpostare la configurazione predefinita di fabbrica del proiettore.

# **4**

# <span id="page-30-1"></span><span id="page-30-0"></span>**Risoluzione dei problemi del proiettore**

<span id="page-30-2"></span>Se si verificano problemi con il proiettore, consultare i seguenti consigli. Se il problema persiste, mettersi in contatto con la Dell (fare riferimento a [Contattare](#page-39-1)  [Dell a pagina 40\)](#page-39-1).

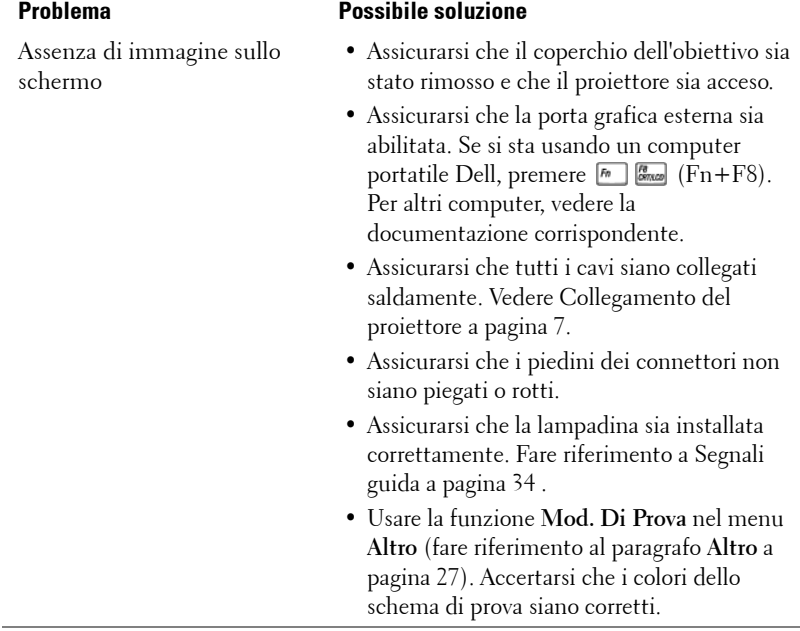

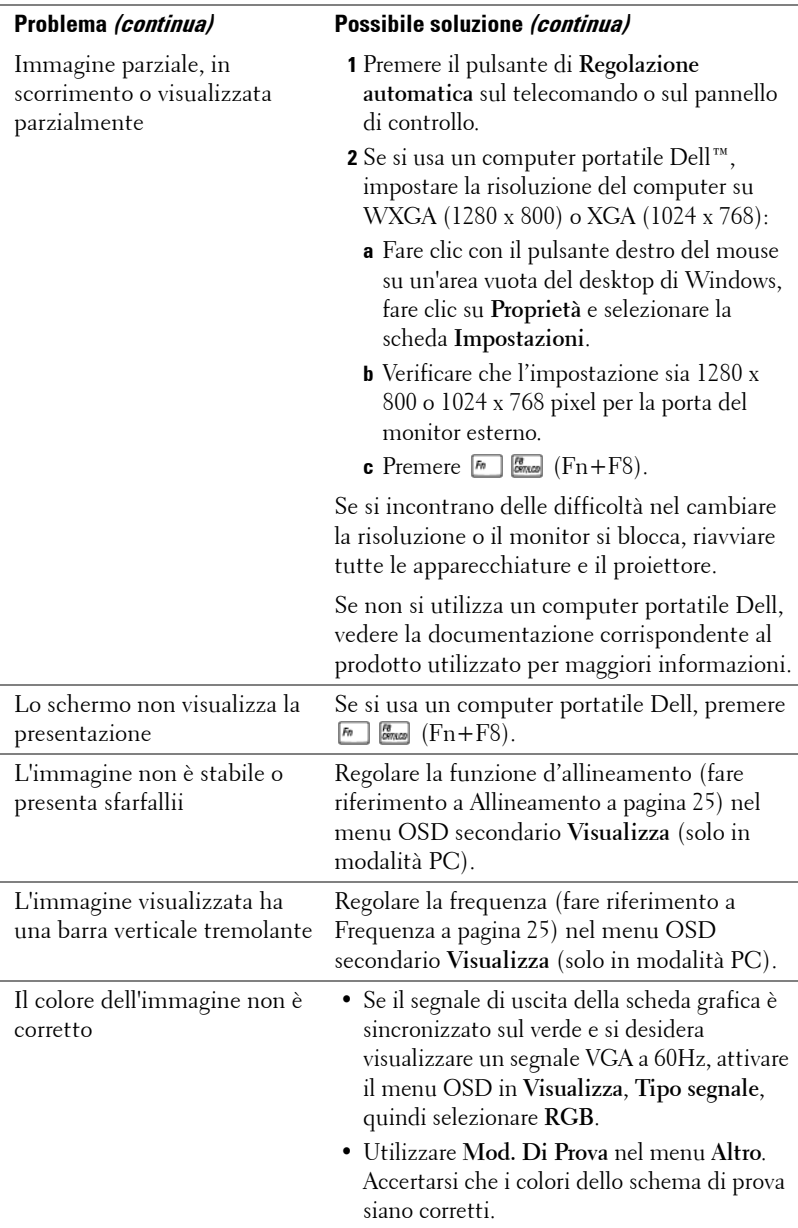

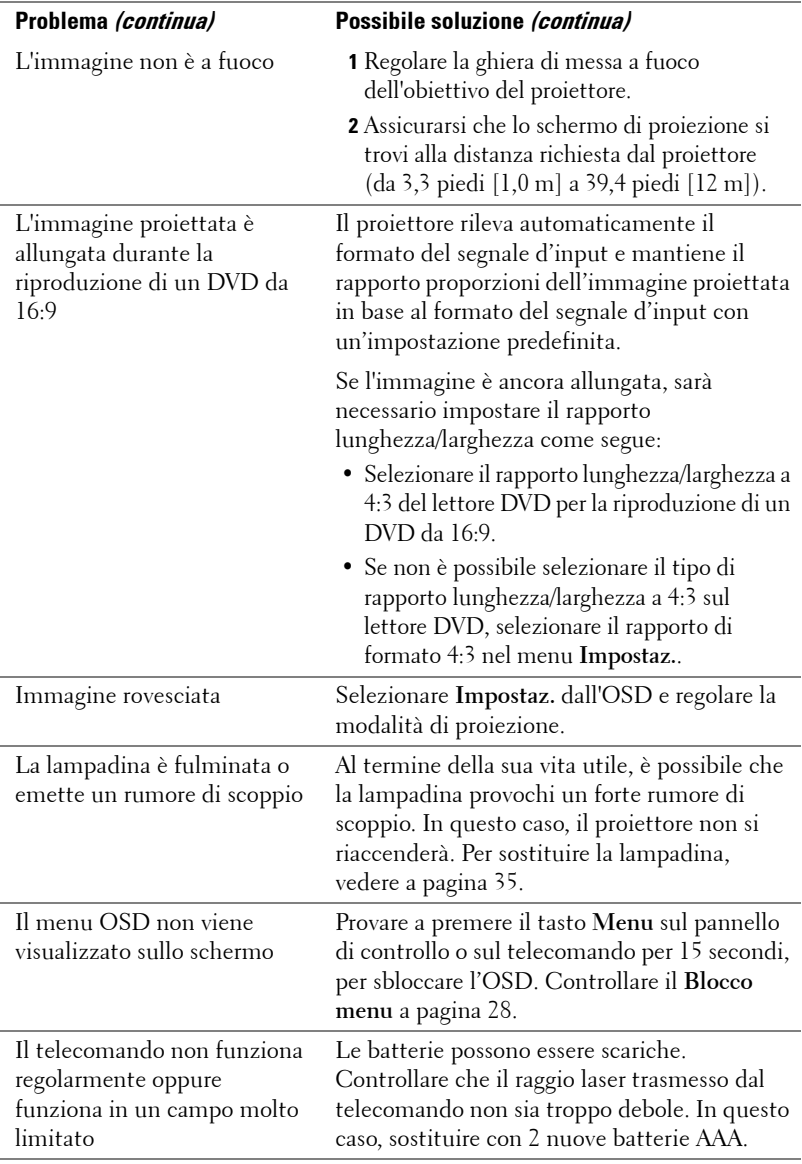

## <span id="page-33-1"></span><span id="page-33-0"></span>**Segnali guida**

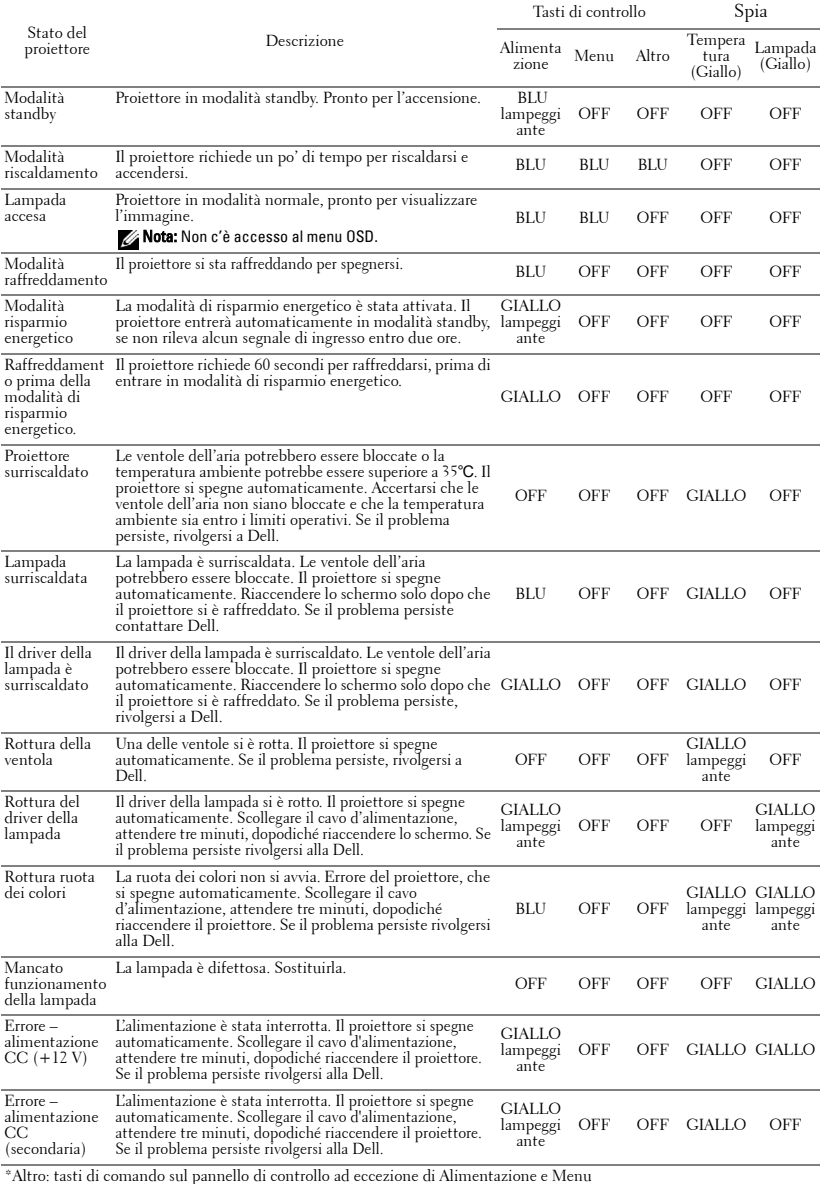

## <span id="page-34-1"></span><span id="page-34-0"></span>**Sostituzione della lampada**

Il seguente messaggio appare sullo schermo quando la lampada del proiettore sta per raggiungere il termine della sua durata e deve essere sostituita: La lampada sta raggiungendo il termine della sua durata utile. È suggerita la sostituzione! www.dell.com/lamps

#### **ATTENZIONE: Prima di iniziare le procedure descritte in questa sezione, seguire le Istruzioni di sicurezza come descritto a [pagina 6](#page-5-1).**

Per sostituire la lampada:

**1** Spegnere il proiettore e scollegare il cavo d'alimentazione.

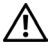

#### **ATTENZIONE: Durante l'uso, la lampada diventa molto calda. Non cercare di sostituirla senza aver lasciato raffreddare il proiettore per almeno 30 minuti.**

- **2** Lasciare che il proiettore si raffreddi per almeno 30 minuti.
- **3** Allentare le 2 viti che fissano il coperchio della lampada e rimuovere il coperchio.

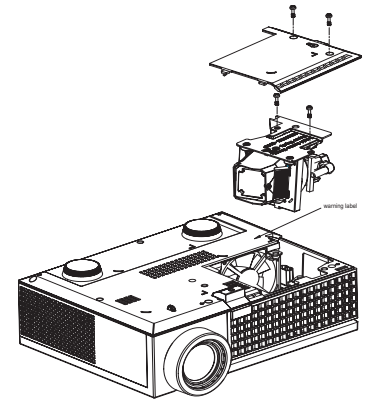

**ATTENZIONE: Non toccare mai la lampada o la sua parte in vetro. Le lampade dei proiettori sono molto fragili e possono scoppiare se sono toccate.**

#### **ATTENZIONE: Se la lampada si rompe, rimuovere tutti i pezzi rotti dal proiettore e smaltire o riciclare secondo la legislazione locale o statale vigente. Per ulteriori informazioni vedere www.dell.com/hg.**

- **4** Allentare le 2 viti che fissano la lampada.
- **5** Sollevare la lampada mediante la sua maniglia di metallo.
- **6** Sostituire con una nuova lampada.

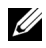

**N.B.:** Dell potrebbe richiedere la restituzione delle lampade sostituite in garanzia. Altrimenti, smaltirle o riciclarle. Per ulteriori informazioni, vedere Smaltimento delle lampadine [a pagina 36](#page-35-0).

**7** Stringere le 2 viti che fissano la lampada.

- **8** Sostituire la copertura della lampada e serrare le 2 viti.
- **9** Azzerare il tempo di funzionamento della lampada selezionando **Sì** per **Ripristino lamp.** nel menu OSD **Lampada**. (Vedere il menu Lampada [a pagina 26\)](#page-25-1)

<span id="page-35-0"></span>**ATTENZIONE: Smaltimento delle lampadine (solo per gli Stati Uniti) LE LAMPADE ALL'INTERNO DI QUESTO APPARECCHIO CONTENGONO MERCURIO E DEVONO ESSERE RICICLATE O SMALTITE NEL RISPETTO DELLE LEGGI VIGENTI LOCALI, STATALI O FEDERALI. PER ULTERIORI INFORMAZIONI, VISITARE IL SITO WEB ALL'INDIRIZZO WWW.DELL.COM/HG OPPURE CONTATTARE L'ENTE EIAE ACCEDENDO ALL'INDIRIZZO WWW.EIAE.ORG. PER INFORMAZIONI SPECIFICHE SULLO SMALTIMENTO DELLE LAMPADE, VISITARE IL SITO WWW.LAMPRECYCLE.ORG.**

# **5**

# <span id="page-36-0"></span>**Specifiche tecniche**

<span id="page-36-15"></span><span id="page-36-14"></span><span id="page-36-13"></span><span id="page-36-12"></span><span id="page-36-11"></span><span id="page-36-10"></span><span id="page-36-9"></span><span id="page-36-8"></span><span id="page-36-7"></span><span id="page-36-6"></span><span id="page-36-5"></span><span id="page-36-4"></span><span id="page-36-3"></span><span id="page-36-2"></span><span id="page-36-1"></span>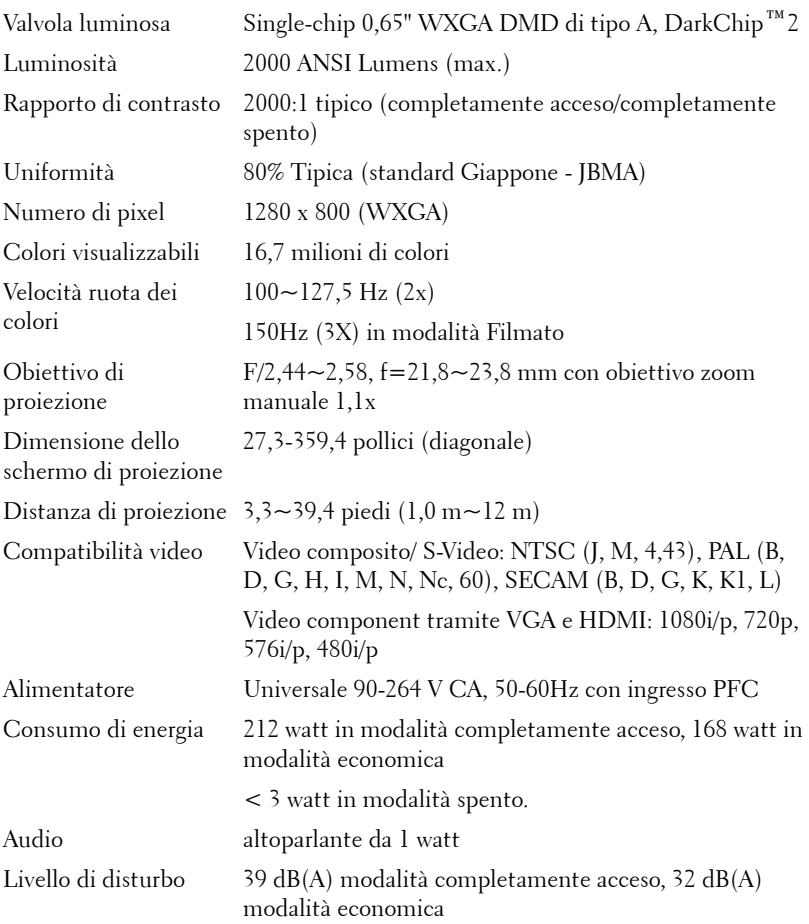

<span id="page-37-4"></span><span id="page-37-3"></span><span id="page-37-2"></span><span id="page-37-1"></span><span id="page-37-0"></span>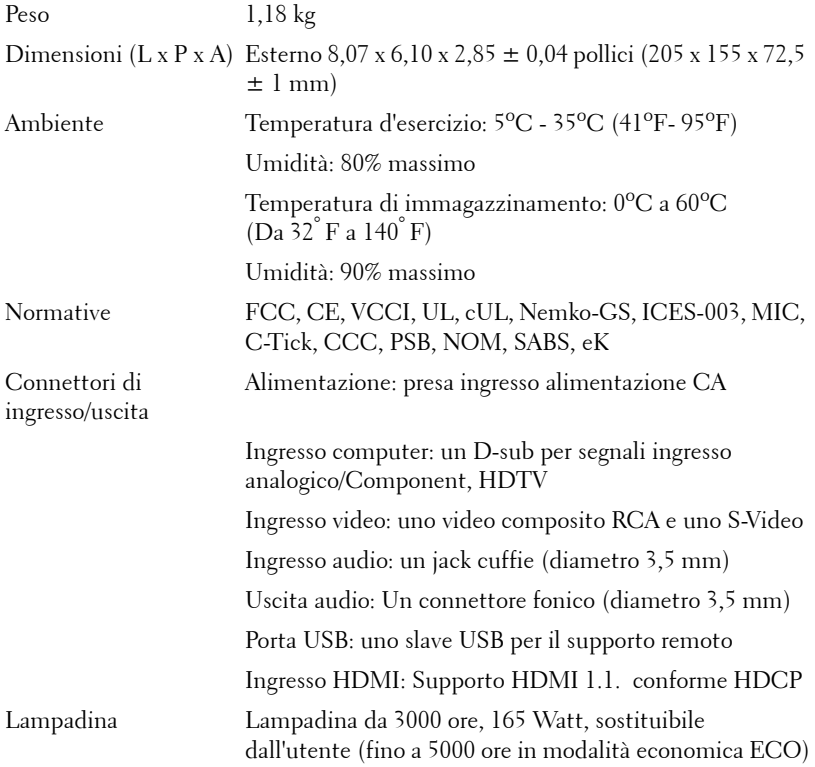

**N.B.:** La durata operativa di una lampada per proiettore varia a seconda delle condizioni operative e dell'uso. L'uso di un proiettore sotto condizioni particolari, ovvero ambienti polverosi, temperature elevate ed improvvise interruzioni di corrente, potrebbe ridurre la durata operativa della lampada o causare un guasto. La vita utile della lampada relativa ai proiettori Dell si riferisce alla durata tipica in condizioni operative non particolari per oltre il 50% del campione, che si riduce a circa il 50% del livello di luminosità nominale della lampada. Non si tratta del tempo in cui una lampada cessa di emettere luce.

#### <span id="page-38-0"></span>**Modalità compatibili (Analogica/Digitale)**

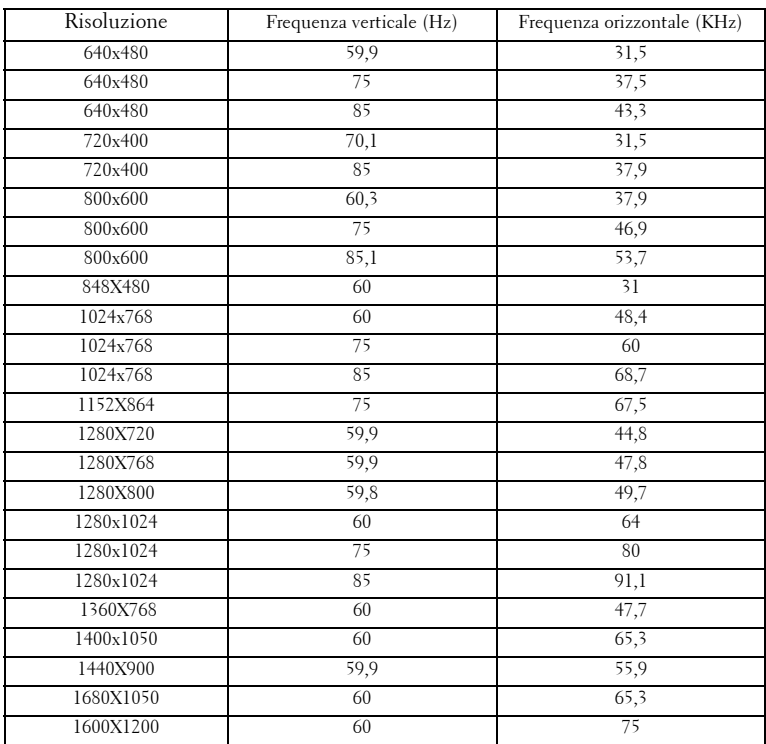

## <span id="page-39-1"></span><span id="page-39-0"></span>**Contattare Dell**

I clienti negli Stati Uniti possono chiamare il numero 800-WWW-DELL (800-999-3355).

<span id="page-39-2"></span>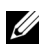

**N.B.:** Nel caso non sia disponibile una connessione attiva ad Internet, è possibile trovare le informazioni di contatto sulla fattura d'acquisto, sulla bolla di accompagnamento o sul catalogo prodotti Dell.

Dell fornisce la possibilità di scegliere fra diversi servizi e tipi di assistenza online e telefonici. La disponibilità varia a seconda dei paesi e dei prodotti e alcuni servizi potrebbero non essere disponibili nella propria area. Per contattare Dell in merito a questioni relative a vendite, assistenza tecnica o servizio clienti:

- **1** Visitare il sito **support.dell.com**.
- **2** Verificare il proprio paese o la propria regione nel menu a discesa **Scegli una nazione o una regione** in fondo alla pagina.
- **3** Fare clic su **Contattaci** sul lato sinistro della pagina.
- **4** Selezionare il servizio o il link di assistenza appropriato per le proprie necessità.
- **5** Scegliere il metodo più comodo per contattare Dell.

# <span id="page-40-0"></span>**Appendice: Glossario**

ANSI Lumens **—**Standard per la misurazione della luce emessa, utilizzato per confrontare i proiettori. Standard per misurare la luminosità. Si calcola dividendo un'immagine di un metro quadrato in nove rettangoli uguali, misurando i lux al centro di ognuno di essi e facendo la media di questi nove punti.

Proporzioni **—**Il formato più diffuso è 4:3 (4 su 3). I formati video e televisivi precedenti sono in formato 4:3, che significa una larghezza dell'immagine pari a 4/3 volte l'altezza.

Luminosità — Quantità di luce emessa da uno schermo o da un'immagine proiettata da un proiettore. La luminosità di un proiettore è misurata in ANSI lumens.

Temperatura colore— L'apparenza di colore della luce bianca. Una temperatura colore bassa comporta una luce più calda (più gialla/rossa), mentre una temperatura colore alta comporta una luce più fredda (più blu). L'unità standard della temperatura colore è il Kelvin (K).

Video Component — Metodo di trasporto di video di qualità in un formato contenente tutti i componenti dell'immagine originale. A questi componenti si fa riferimento come luma e chroma e sono definiti come Y'Pb'Pr' per Component analogico e Y'Cb'Cr' per Component digitale. Il video Component è disponibile sui lettori DVD e sui proiettori.

**Video Composito** — Segnale video che combina luma (luminosità), chroma (colore), burst (riferimento colore) e sync (segnali di sincronizzazione orizzontali e verticali) in una forma d'onda del segnale trasportata da una sola coppia di cavi. Ci sono tre tipi di formati: NTSC, PAL e SECAM.

Risoluzione compressa — Se le immagini in uscita hanno una risoluzione maggiore rispetto a quella originale del proiettore, esse saranno scalate per adattarsi a quest'ultima. La natura della compressione di un dispositivo digitale sta ad indicare la perdita di una parte dei contenuti dell'immagine.

Rapporto di contrasto —Gamma di valori chiari e scuri di un'immagine, oppure rapporto tra i rispettivi valori massimo e minimo. Nell'industria della proiezione sono utilizzati due metodi per misurare il rapporto:

- **1** *Completamente acceso/spento* Misura il rapporto della luce emessa di un'immagine completamente bianca (completamente acceso) e di un'immagine completamente nera (completamente spento).
- **2** *ANSI* Misura un motivo di 16 rettangoli bianchi e neri alternati. La luce media emessa dei rettangoli bianchi viene divisa per la luce media emessa dei rettangoli neri al fine di determinare il rapporto di contrasto *ANSI*.

Il contrasto *Completamente acceso/spento* sempre un numero maggiore del contrasto *ANSI* per lo stesso proiettore.

dB— decibel—Unità utilizzate per esprimere la differenza relativa in potenza o intensità, di solito tra due segnali acustici o elettrici, pari a dieci volte il logaritmo decimale del rapporto dei due livelli.

Diagonale dello schermo - Metodo di misurazione delle dimensioni di uno schermo o di un'immagine proiettata. È la misura da un angolo a quello opposto dello schermo. Uno schermo alto 9 pollici e largo 12 ha una diagonale di 15 pollici. Questo documento assume che le dimensioni della diagonale sono relative al rapporto di formato tradizionale 4:3 di un'immagine di computer, come per l'esempio precedente.

**DLP<sup>®</sup>—** Digital Light Processing™—Tecnologia di visualizzazione a riflessione sviluppata da Texas Instruments, che utilizza piccoli specchi di manipolazione. La luce che passa attraverso un filtro di colori viene inviata agli specchi DLP, i quali dispongono i colori RGB in un'immagine proiettata sullo schermo.

DMD— Digital Micro- Mirror Device— Ciascuno specchio DMD è composto da migliaia di microscopici specchi in lega di alluminio inclinabili montati su un giogo magnetico nascosto.

Lunghezza focale — Distanza dalla superficie di un obiettivo dal suo punto di messa a fuoco.

Frequenza - Il numero di ripetizioni di segnali elettrici in cicli al secondo. Misurata in Hz.

HDMI— High Definition Multimedia Interface, trasporta su un singolo connettore sia il video ad alta definizione non compresso insieme all'audio digitale, che i dati di controllo del dispositivo.

Hz — Hertz, unità di frequenza.

Correzione distorsione trapezoidale (Keystone) — Dispositivo che corregge la distorsione (di solito un effetto largo sopra e stretto sotto) di un'immagine proiettata e causata da un'angolazione non corretta del proiettore.

**Puntatore laser** — Piccola penna o puntatore delle dimensioni di un sigaro che contiene un piccolo laser alimentato a batteria, il quale può proiettare un piccolo raggio laser, di solito rosso e di alta intensità, immediatamente visibile sullo schermo.

Distanza massima — Distanza dallo schermo a cui può trovarsi il proiettore per ottenere un'immagine sufficientemente luminosa in una stanza completamente senza luce.

Dimensioni massime immagine — L'immagine più grande ottenibile da un proiettore in una stanza senza luce. Di solito è limitata dalla gamma focale dell'obiettivo.

**Distanza minima** — La posizione più vicina alla quale un proiettore può mettere a fuoco un'immagine sullo schermo.

NTSC— National Television Standards Committee. Standard nordamericano per i video e le trasmissioni, con un formato video di 525 linee a 30 fotogrammi al secondo.

PAL— Phase Alternating Line. Standard europeo per i video e le trasmissioni, con un formato video di 625 linee a 25 fotogrammi al secondo.

Immagine inversa - Funzione che consente di riflettere l'immagine orizzontalmente. Quando utilizzata in un ambiente di proiezione anteriore normale, testi, grafica, ecc. sono visualizzati al contrario. L'immagine inversa è utilizzata per la proiezione da dietro.

RGB — Red (rosso), Green (verde), Blue (blu) — Di solito utilizzato per descrivere un monitor che richiede segnali separati per ciascuno dei tre colori.

S-Video—Standard di trasmissione video che utilizza un connettore mini-DIN a 4 pin per inviare dati video su due cavi segnale chiamati luminanza (luminosità, Y) e crominanza (colore, C). S-Video è definito anche Y/C.

SECAM— Standard francese e internazionale per i video e le trasmissioni, molto simile al PAL ma con un metodo diverso di invio delle informazioni colore.

SVGA— Super Video Graphics Array — Risoluzione di 800 x 600 pixel.

SXGA— Super Extended Graphics Array — Risoluzione di 1280 x 1024 pixel.

UXGA— Ultra Extended Graphics Array — Risoluzione di 1600 x 1200 pixel.

VGA—Video Graphics Array — Risoluzione di 640 x 480 pixel.

XGA— Extended Video Graphics Array— Risoluzione di 1024 x 768 pixel.

Obiettivo zoom—Obiettivo con una lunghezza focale variabile che consente all'operatore di ingrandire/rimpicciolire l'immagine.

Rapporto obiettivo zoom — Rapporto tra l'immagine più piccola e quella più grande che un obiettivo può proiettare da una distanza fissa. Ad esempio, un rapporto obiettivo zoom pari a 1,4:1 significa che un'immagine da 10 cm senza zoom diventa un'immagine da 14 cm con massimo zoom.

# **Indice**

#### **A**

Accensione/spegnimento del proiettore Accensione del proiettore [13](#page-12-3) Spegnimento del proiettore [13](#page-12-4)

#### **C**

Collegamento al computer Cavo d'alimentazione [8](#page-7-1) Cavo da USB a USB [8](#page-7-2) Cavo da VGA a VGA [8](#page-7-3) Collegamento di un lettore DVD Usando un cavo Componente [11](#page-10-1) Cavo d'alimentazione [11](#page-10-2) Cavo da D-sub a YPbPr [11](#page-10-3) Usando un cavo Composito [10](#page-9-1) Cavo d'alimentazione [10](#page-9-2) Cavo video Composito [10](#page-9-3) Usando un cavo HDMI [12](#page-11-1) Cavo d'alimentazione [12](#page-11-2) Cavo HDMI [12](#page-11-3) Usando un cavo S-video [9](#page-8-2) Cavo d'alimentazione [9](#page-8-3) Cavo S-Video [9](#page-8-4) Contattare Dell [5](#page-4-1), [18](#page-17-0), [40](#page-39-2)

#### **D**

Dell Contatti [40](#page-39-2)

#### **M**

Menu a schermo [21](#page-20-3) Altro [27](#page-26-1) IMMAGINE (in modalità PC) [23](#page-22-2) IMMAGINE (in modalità Video) [23](#page-22-3) Impostaz. [22](#page-21-2) LAMPADA [26](#page-25-1) LINGUA [27](#page-26-2) Menu principale [21](#page-20-4) Regolazione automatica [22](#page-21-3) Selez. input [21](#page-20-5) VISUALIZZA (in modalità PC) [24](#page-23-1) VISUALIZZA (in modalità Video) [25](#page-24-3)

#### **N**

Numeri di telefono [40](#page-39-2)

#### **P**

Pannello di controllo [17](#page-16-1) MENU [19](#page-18-1) Sinistra/Origine [19](#page-18-2) Tasto d'invio [19](#page-18-3) Porte di collegamento Connettore cavo d'alimentazione [7](#page-6-2) Connettore di ingresso audio [7](#page-6-3)

Connettore di ingresso HDMI [7](#page-6-4) Connettore di ingresso S-Video [7](#page-6-5) Connettore di ingresso VGA [7](#page-6-6) Connettore di ingresso video [7](#page-6-7) Connettore di uscita audio [7](#page-6-8) Connettore USB [7](#page-6-9) Slot cavo di sicurezza [7](#page-6-10)

#### **R**

Regolazione dell'immagine proiettata [14](#page-13-3) Regolazione dell'altezza del proiettore [14](#page-13-4) Piedino di elevazione [14](#page-13-5) Pulsante di elevazione [14](#page-13-6) Rotellina di regolazione dell'inclinazione [14](#page-13-7) Regolazione della messa a fuoco del proiettore [15](#page-14-1) Ghiera di messa a fuoco [15](#page-14-2) Linguetta dello zoom [15](#page-14-3) Regolazione delle dimensioni dell'immagine [16](#page-15-1)

Risoluzione dei problemi [31](#page-30-1) Contattare Dell [31](#page-30-2)

#### **S**

Segnali guida [34](#page-33-1) Sostituzione della lampada [35](#page-34-1) Specifiche tecniche Alimentatore [37](#page-36-1) Ambiente [38](#page-37-0) Audio [38](#page-36-2)

Colori visualizzabili [37](#page-36-3) Compatibilità video [37](#page-36-4) Connettori di ingresso/uscita [38](#page-37-1) Consumo di energia [38](#page-36-5) Dimensione dello schermo di proiezione [37](#page-36-6) Dimensioni [38](#page-37-2) Distanza di proiezione [37](#page-36-7) Lampadina 37 Livello di disturbo [38](#page-36-8) Luminosità [37](#page-36-9) Modalità di compatibilità [39](#page-38-0) Normative [38](#page-37-3) Numero di pixel [37](#page-36-10) Obiettivo di proiezione [37](#page-36-11) Peso [38](#page-37-4) Rapporto di contrasto [37](#page-36-12) Uniformità [37](#page-36-13) Valvola luminosa [37](#page-36-14) Velocità ruota dei colori [37](#page-36-15) Supporto Contattare Dell [40](#page-39-2)

#### **T**

Telecomando [19](#page-18-4)

#### **U**

Unità principale [6](#page-5-2) Ghiera di messa a fuoco [6](#page-5-3) Linguetta dello zoom [6](#page-5-4) Obiettivo [6](#page-5-5) Pannello di controllo [6](#page-5-6) Pulsante di elevazione [6](#page-5-7) Ricevitore infrarossi [6](#page-5-8)